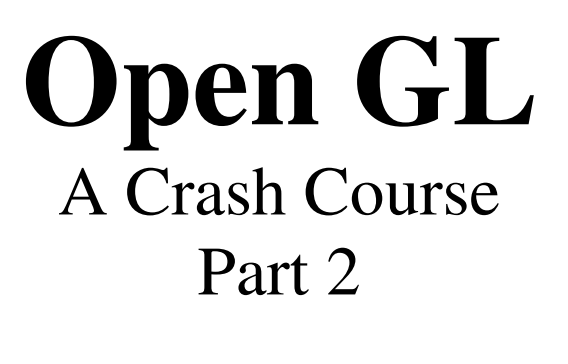

Produced by PStill written by Frank Siegert, http://www.wizards.org/pstill.html<br>This message will go away in the registered version - see 'registration ndf' This message will go away in the registered version  $\mathcal{G}$  in the registered version  $\mathcal{G}$  is a set of  $\mathcal{G}$ 

### Selected Topics:

- Display Lists
- Alpha blending
- Shadows (projection and blending)
- Mirrors (stencil buffer)
- Scene Antialiasing (accumulation buffer)
- Texturing

### Display Lists

Why are they faster?

- Static, pre-cached list
- Pre-calculation (states, matrices)
- Use hardware most efficiently (texture memory
- mercy<br>Maintair • Maintained server side

Typical applications

- Encapsulate repeated state changes
- Store repeated models and transforms
- Texturing definitions

## General Usage

```
listIndex = glGenLists(1);<br>qlNewList(listIndex,GL_COMPILE);
     //GL commands to be stored
     ///www.communication.com<br>http://www.communication.com
\mathcal{L}…<br>∩
\sum_{i=1}^{n}
```
Advanced Example

- As with direct OpenGL calls, status is commulative
- $W_{\theta}$  might we • We might want to save/restore state

```
glNewList(listIndex,GL_COMPILE);<br>qlPushMatrix();
   glPushAttrib(GL_CURRENT_BIT);
   qlColor3f(1.0, 0.0, 0.0);qITranslatef(1.5,0,0);glBegin(GL_POLYGON);
       qlVertex3f(1.0, 0.0, 0.0);glVertex3f(1.0,0.0,0.0);
       glVertex3f(1.0,1.0,0.0);
   qllend();
   glPopAttrib();
   glPopMatrix();
qlEndList();
glEndList();
```
Other notes

- Can call lists from within lists
- Worth using for non repeated complex geometry, etc.

### Alpha Blending

## Some Uses

- Make transparent objects
- Drawing shadows
- Billboarding

#### Implementation

```
glEnable(GL_BLEND)<br>glDisable(GL_BLEND)
g<br>dlBlendFunc(src_fac
glade blende and \sqrt{2} and \sqrt{2} and \sqrt{2} and \sqrt{2} and \sqrt{2} and \sqrt{2}
```
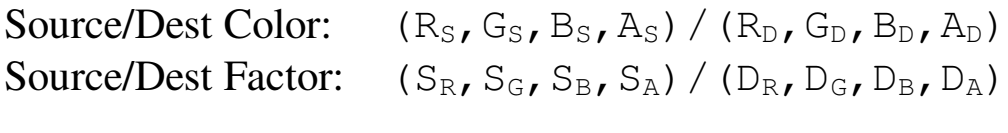

 $Gives: (R_S S_R + R_D D_R, G_S S_G + G_D D_G, B_S S_B + B_D D_B, A_S S_A + A_D D_A)$ 

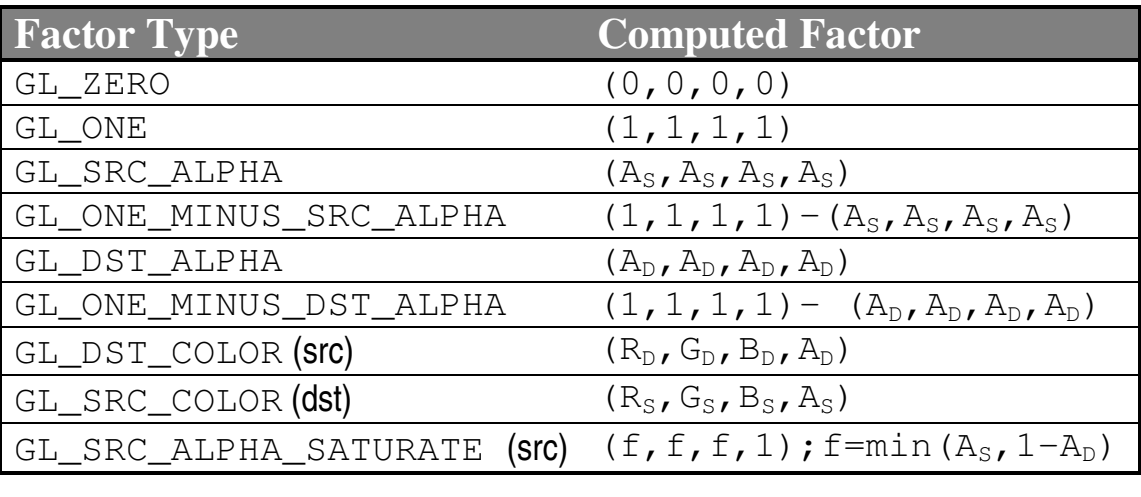

Some Examples

Solid background with a 20% opaque<br>image in front.  $\sum_{i=1}^{n}$ 

- Draw background using GL\_ONE (source) and GL\_ZERO (dest)
- Draw the transparent image (with alpha of 0.20) using  $GI$  SRC ALPHA (source) and using GL\_SRC\_ALPHA (source) and<br>GL\_ONE\_MINUS\_SRC\_ALPHA (dest)  $G = \frac{1}{\sqrt{2\pi}}$

Mix three images equally

• Draw each image (with alpha of 0.33333) using<br>GL SRC ALPHA (source) and GL ONE (dest)  $\sum_{i=1}^{n}$ 

Transparent red color filter

- Draw background using GL\_ONE (source) and GL\_ZERO (dest)
- Draw filter image  $(1.0,0.1,0.1,1.0)$  using<br>GL\_ZERO (source) and GL\_SRC\_COL Gestination)  $\frac{1}{\sqrt{2}}$  $\left($ usemannelige)

# 3-D Issues

- Order to draw objects in?
- Depth buffer testing and setting?
- Multiple transparent objects?

Solutions Solutions

• Turn on depth testing

glEnable(GL\_DEPTH\_TEST)

- Draw all opaque objects first
- Make depth buffer read only

glDepthMask(GL\_FLASE)

- Draw transparent objects in order (back to front)
- to front)<br>Make de • Make depth buffer read/write

 $\sum_{i=1}^{n}$ 

#### **Shadows:** Shadows:

- OpenGL has no built-in shadows
- There are several techniques
- Easiest: Redraw each shadowed primitive with a projection matrix in a 'shadow'<br>color color

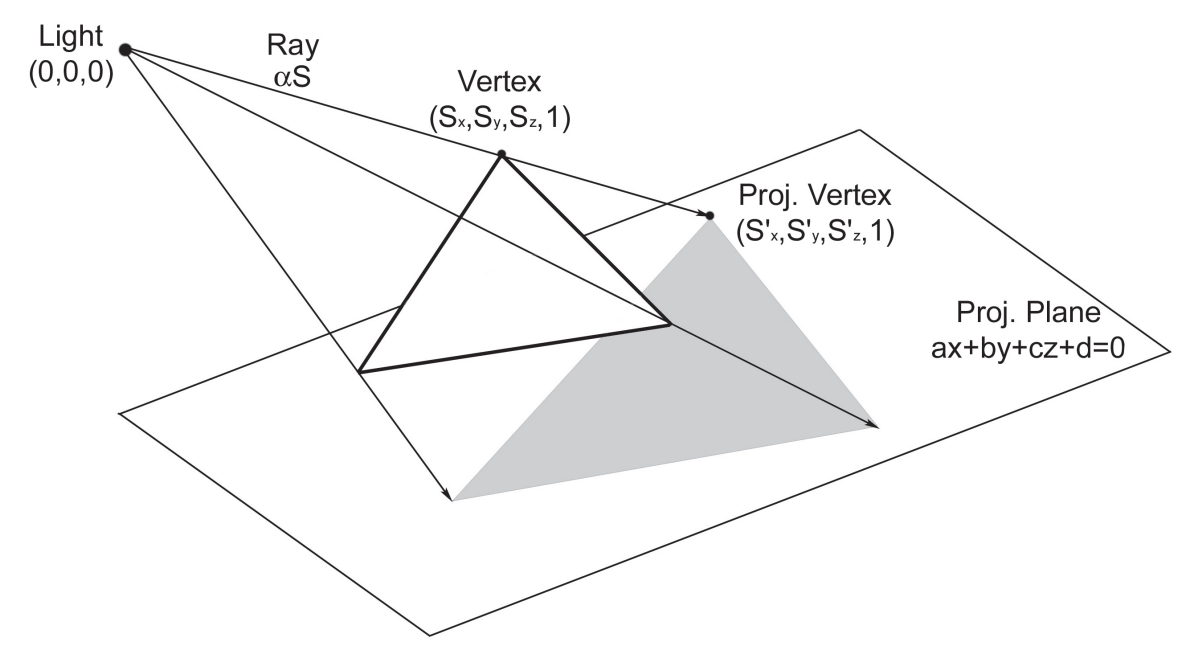

- Cast a ray from light, through vertex S, and intersect the shadow plane, S'
- $\frac{1}{2}$ • Redraw object in a 'shadow' color using<br>a matrix that mans S to S'
- $R$  enest for each light and • Repeat for each light and each shadow<br>plane plane

### Mathematical Details

$$
S = (s_x, s_y, s_z)
$$
  
\n
$$
ax + by + cz + d = 0
$$
  
\n
$$
\alpha S = \alpha(s_x, s_y, s_z)
$$

$$
\alpha(a \cdot s_x + b \cdot s_y + c \cdot s_z) + d = 0
$$
  

$$
\alpha = \frac{-d}{a \cdot s_x + b \cdot s_y + c \cdot s_z}
$$

$$
S' = \frac{-dS}{a \cdot s_x + b \cdot s_y + c \cdot s_z}
$$

$$
\begin{bmatrix} s'_{x} \\ s'_{y} \\ s'_{z} \\ s'_{w} \end{bmatrix} = \begin{bmatrix} -d & 0 & 0 & 0 \\ 0 & -d & 0 & 0 \\ 0 & 0 & -d & 0 \\ a & b & c & 0 \end{bmatrix} \begin{bmatrix} s_{x} \\ s_{y} \\ s_{z} \\ s_{w} \end{bmatrix} = \begin{bmatrix} -ds_{x} \\ -ds_{y} \\ -ds_{z} \\ ax + by + cz \end{bmatrix} \rightarrow \begin{bmatrix} \frac{-ds_{x}}{ax + by + cz} \\ \frac{-ds_{y}}{ax + by + cz} \\ \frac{-ds_{z}}{ax + by + cz} \\ 1 \end{bmatrix}
$$

# Pseudo Code

```
see object material/color<br>Draw object
Draw object
Turn on alpha blending<br>Change depth buffer to read only
change material to black (with a
Change material to black (with alpha)
Push Matrix
Translate light away from origin
Apply shadow matrix
Translate light to origin
Redraw object
Pop Matrix
Pop Matrix
```

```
Turn of the control of the state of the state of the state of the state of the state of the state of the state<br>The state of the state of the state of the state of the state of the state of the state of the state of the st
R_{\text{R}} and R_{\text{R}} are depth buffer to reading when R_{\text{R}}
```
#### Details det i det statistiker.<br>Det statistiker

- Use glMultMatrix
- Repeat for each light source
- Repeat for each shadow plane

# mirrors and and the second series of the series of the series of the series of the series of the series of the<br>All the series of the series of the series of the series of the series of the series of the series of the serie

- OpenGL has no built-in reflection capabilities
- $\frac{1}{\sqrt{2}}$  are set • There are several techniques<br>• Easiest: Reflect the world are
- Easiest: Reflect the world around the mirror plane and redraw it!

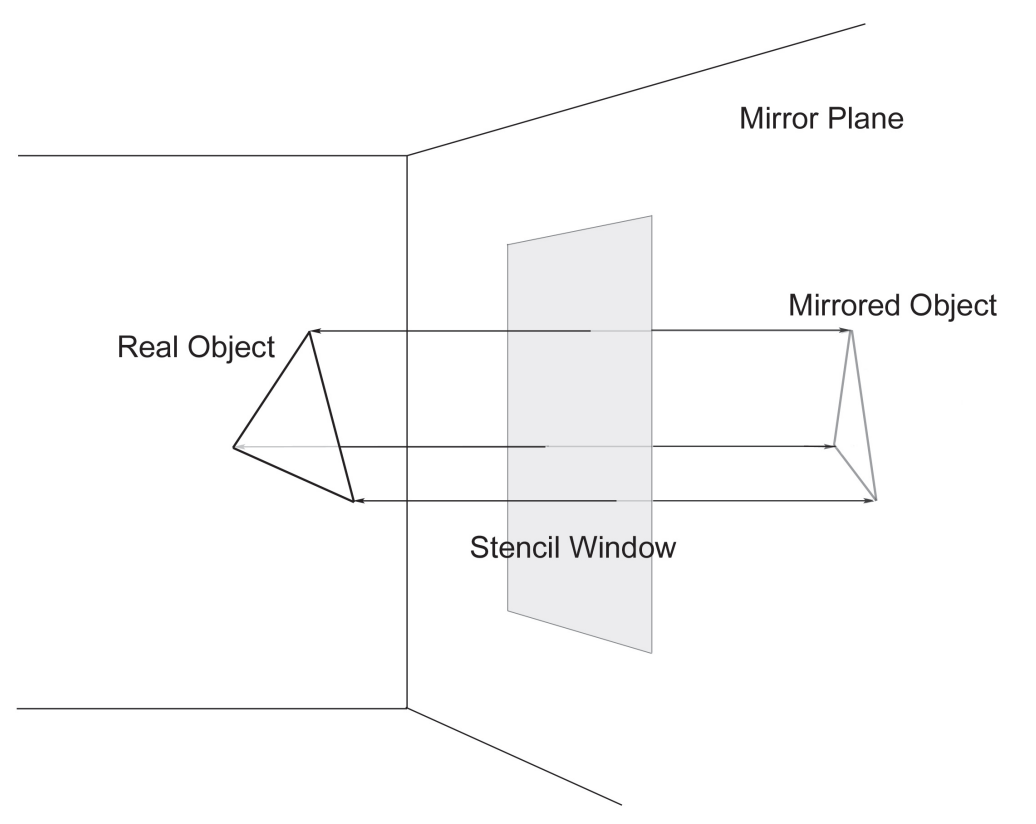

- Add transform to reflect about mirror plane
- Draw the world
- Remove transform and draw world again

**Issues** Issues

Correct lighting?

- Must define lights after adding mirror<br>transform
- transform<br>Must rede • Must redefine lights after removing<br>transform transform

Non-infinite mirror? non-infinite mirror?<br>.

- Draw the mirror surface into the stencil buffer
- stence there<br>Redraw the n • Redraw the mirrored world through<br>the stencil buffer the steam of the steam

Not a fully reflecting surface?

- Draw stenciled, mirrored world
- Alpha blend mirror surface on top

Stencil buffer Stencil buffer

- Used to restrict drawing to certain<br>portions of the screen
- portions to the screen • Two properties can be configured to<br>produce various operations:
	- $p^2$ • The pass/fail criteria
		- How to modify on pass/fail
- In our case:
	- Setup to always pass test, and put 1 into pixels where the test occurs
	- into provide the test of the test of the test of the test of the test of the test of the test of the test of the test of the test of the test of the test of the test of the test of the test of the test of the test of the t • Draw mirror surface
	- Setup to pass where stencil buffer is<br>1, and not modify on pass/fail
	- 1, and interesting on particular • Draw mirrored world

#### Clearing

```
glclear(GL STENCI
global \sqrt{C_1C_2} contraction in C_2 and C_3
```
### Enabling

glEnable(GL\_STENCIL\_TEST)

### Configuring

### $S^{\text{max}}$  pass/fail criteria:

glStencilFunc(func, ref, mask)

 $T_{\text{S}}$  and argument specifies the test between ref value for the nixel in question. It can be: but for the pixel in question. It can be the pixel in  $\mathbf{I}$ 

GL\_NEVER, GL\_NEVER, GL\_LESS, GL\_GREATER,<br>GL\_EOHAL \_ GL\_LEOHAL \_ GL\_GEOHAL  $G = E, G = g$ ,  $G = g = g, G = g$ 

The mask is bitwise ANDed with  $r \in f$  and the stencil value to achieve multiple stencil planes  $\mathbf{r}$  and  $\mathbf{r}$  planes

#### Defining how to modify the buffer on pass/fail:

glStencilOp(fail, zfail, zpass)

The fail argument specifies what to do if the stencil test fails. If it passes, then  $z \text{ fail}$  defines the action if the depth test is failed. If the  $p_{\text{right}}$  fraction  $\frac{p_{\text{right}}}{p_{\text{right}}}$  is  $\frac{p_{\text{right}}}{p_{\text{right}}}$  actions can be:  $\mathbf{r}_{\mathbf{r}}$  test also passes then  $\mathbf{r}_{\mathbf{r}}$  and  $\mathbf{r}_{\mathbf{r}}$  actions can be:

GL\_KEEP, GL\_ZERO, GL\_REPLACE, GL\_INCR, GL\_DECR

#### Example

Restrict drawing to where stencil is non zero value.

```
glEnable(GL_STENCIL_TEST);<br>glStencilFunc(GL_GREATER, 0, 0xffffffff);
glater in the second of the second of the second of the second of the second of the second of the second of the second of the second of the second of the second of the second of the second of the second of the second of th
glasses \frac{1}{2}, \frac{1}{2}, \frac{1}{2}, \frac{1}{2}, \frac{1}{2}, \frac{1}{2}, \frac{1}{2}, \frac{1}{2}, \frac{1}{2}, \frac{1}{2}, \frac{1}{2}, \frac{1}{2}, \frac{1}{2}, \frac{1}{2}, \frac{1}{2}, \frac{1}{2}, \frac{1}{2}, \frac{1}{2}, \frac{1}{2}, \frac{
```
//Draw some things

```
glDisable(GL_STENCIL_TEST);
```
### Partial Code Fragment

```
glodemark(cl_perthilder);<br>alColorMask(GL_FALSE_GL_F
glace color \zeta = \zeta and \zeta = \zeta and \zeta = \zetaglClearStencil(0)<br>qlClear(GL_STENCIL_BUFFER_BIT)
glClear(GL_STENCIL_BUFFER_BIT)
glEnable(GL_STENCIL_TEST);
//Replace buffer with 1's wherever we draw
glstencilOp(GL_REPLACE, GL_REPLACE, GL_R
\frac{1}{2} for \frac{1}{2} for \frac{1}{2}drawMirrorSurface();
glColorMask(GL_TRUE, GL_TRUE, GL_TRUE, GL_TRUE);<br>qlEnable(GL_DEPTH_TEST);
gled \zeta = \frac{1}{\sqrt{2}}\sum_{i=1}^{n} draw \sum_{i=1}^{n} where the 1's are
glStencilFunc(GL_EQUAL, 1, 0xffffffff);<br>qlStencilOp(GL_KEEP, GL_KEEP, GL_KEEP);
glasses \frac{1}{2}, \frac{1}{2}, \frac{1}{2}, \frac{1}{2}, \frac{1}{2}, \frac{1}{2}, \frac{1}{2}, \frac{1}{2}, \frac{1}{2}, \frac{1}{2}, \frac{1}{2}, \frac{1}{2}, \frac{1}{2}, \frac{1}{2}, \frac{1}{2}, \frac{1}{2}, \frac{1}{2}, \frac{1}{2}, \frac{1}{2}, \frac{glPushMatrix();<br>qlScalef(1.0, -1.0, 1.0);
      setLightSourcePositions();
      drawWorld();
      ndrawys-cry,,<br>nMatrix();
9 - 2; \frac{1}{2}glDisable(GL_STENCIL_TEST);
setLightSourcePositions();
glEnable(GL_BLEND);<br>glBlendFunc(GL_SRC_ALPHA, GL_ONE_MINUS_SRC_ALPHA);
      drawMirrorSurface();
qlDisable(GL_BLEND);
\frac{1}{2}\ddot{\phantom{0}}
```
### Scene Antialiasing

- OpenGL does not automatically perform full scene antialiasing
- centralisments<br>Can do this using • Can do this using 'jittering'<br>• Redraw the entire scene sey
- Redraw the entire scene several times using different fractional pixel offsets in x and y each time
- $R$ lend all • Blend all the images together into one<br>• Use the accumulation buffer to collect
- Use the accumulation buffer to collect these images and blend them (usually higher  $\frac{1}{10}$  is an above and  $\frac{1}{10}$  (using  $\frac{1}{10}$ )

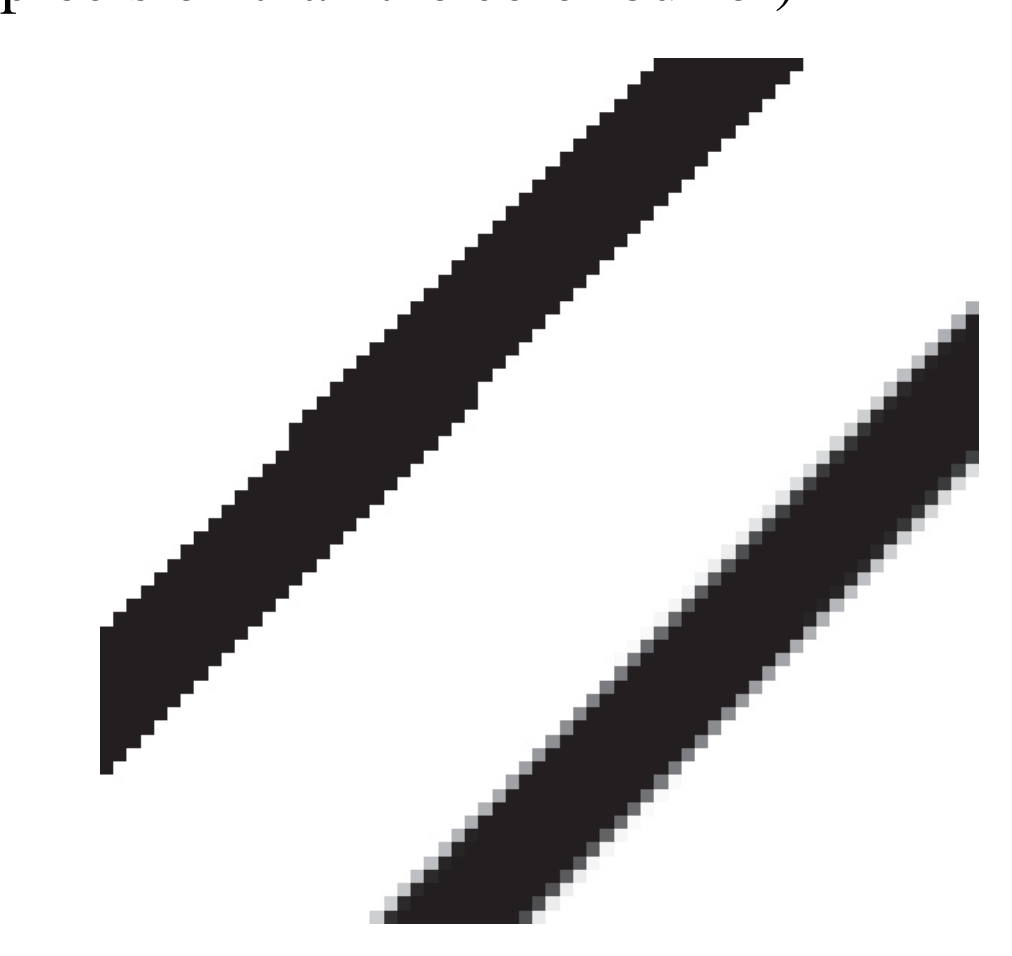

## Usage

```
glClearAccum(0.0, 0.0, 0.0, 0.0);<br>glClear(GL ACCUM BUFFER BIT);
gives an \sqrt{G_{\text{max}}^2} , we have \sqrt{G_{\text{max}}^2} , where \frac{G_{\text{max}}}{G_{\text{max}}^2}
```

```
glAccum(op,value);
```
The  $op$  defines the operation, value is used differently depending upon the operation.  $op$  can be one of  $GL$   $ACCUM$ , depending upon the operation. Operation of the order of the one of  $\pm$  $G = G \cup G$  ,  $G = G \cup G$  ,  $G = G \cup G$ 

 $GL\_LOAD$  – Loads the buffer with value times RGBA values in the current color buffer. in the current color buffer.

GL\_ACCUM – Same, but adds to the buffer, rather than replacing.

GL\_RETURN – Copies the buffer times value into the current color buffer. color buffer.

## $\overline{\phantom{a}}$

- Adjust our projection matrix to shift the viewpoint by a fractional pixel in x and y
- $\sum_{i=1}^{n}$  values in  $\sum_{i=1}^{n}$  and  $\sum_{i=1}^{n}$  and  $\sum_{i=1}^{n}$  and  $\sum_{i=1}^{n}$ • Optimum jittering values have been<br>computed depending upon the numb computed depending upon the number of jitters
- $\frac{1}{2}$ see C • See Chapter 10 for accPerspective()<br>and iNIL (code linked on web page) and jN[] (code linked on web page)

## Pseudo Code

clear the accumulation  $\mathcal{L}$ Clear the color and depth buffers  $\frac{1}{2}$  initial  $\frac{1}{2}$ ,  $\frac{1}{2}$  initial  $\frac{1}{2}$ ,  $\frac{1}{2}$  in  $\frac{1}{2}$  $\sum_{i=1}^{n}$ , julian japaning  $\sum_{i=1}^{n}$ Draw the world Draw the world glAccum(GL\_ACCUM, 1.0/N)  $\overline{\phantom{a}}$  $g = -e$  can  $\sqrt{e - e}$ .  $= -e - e$ .  $\sqrt{e - e}$ 

\*\*\*Don't forget to ask GLUT for your buffers:

glutInitDisplayMode( bit1 | bit2 | … )

#### **Bits:** Bits:

GLUT\_SINGLE, GLUT\_DOUBLE, GLUT\_RGB,<br>GLUT\_ACCUM, GLUT\_DEPTH, GLUT\_STENCIL  $G = G \cup G$  , glut  $G = G$  , glut  $G$  , glut  $G$  , glut  $G$  , glut  $G$  , glut  $G$  , glut  $G$  , glut  $G$  , glut  $G$  , glut  $G$  , glut  $G$  , glut  $G$  , glut  $G$  , glut  $G$  , glut  $G$  , glut  $G$  , glut  $G$  , glut  $G$  , glut  $G$  ,

### Texture Mapping

- Create a texture object
- Indicate how the texture is applied to pixels
- Specify its texture data
- Enable texture mapping
- Draw the scene including geometric and texture coordinates texture coordinates

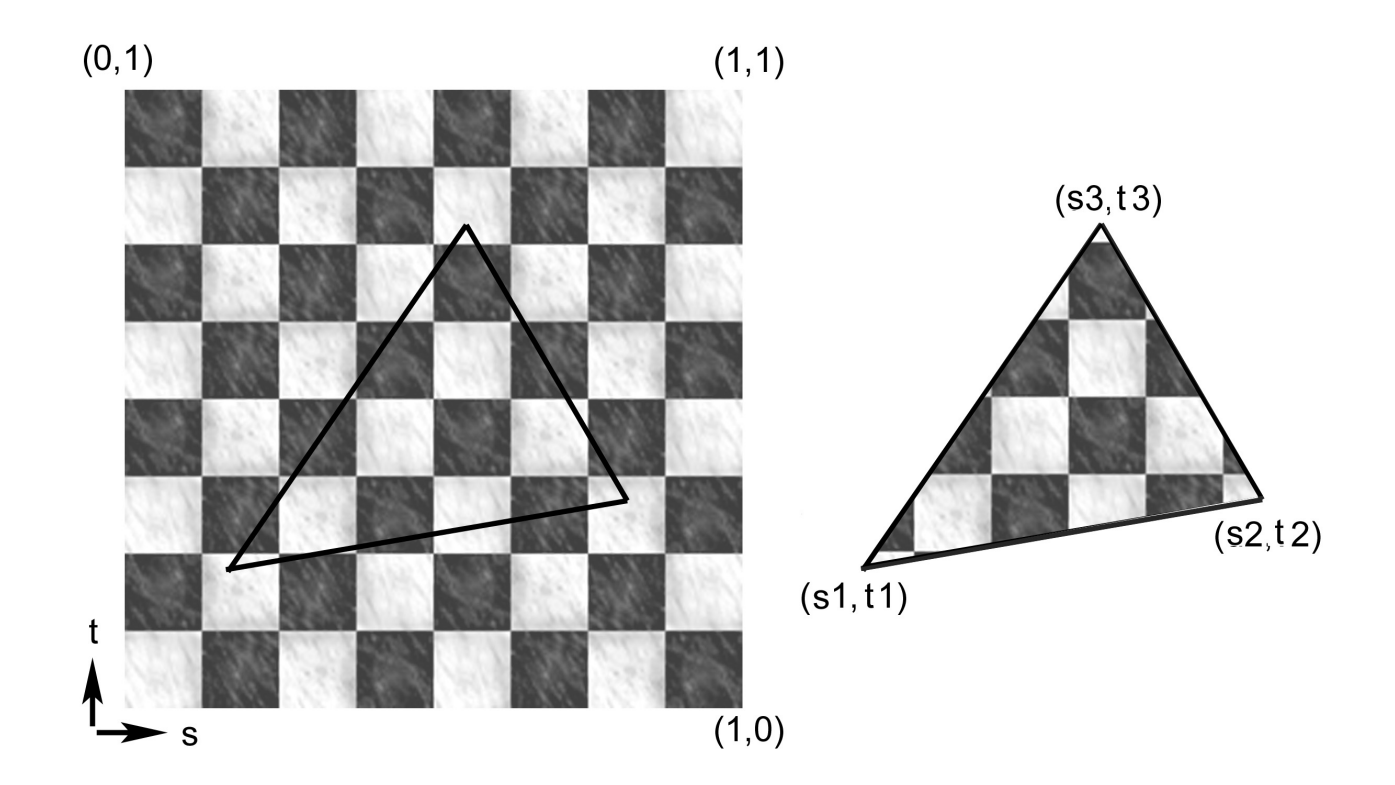

## Creating a texture object

To requests a list of handles to n new texture objects:

```
glGenTextures(n,&texIndices[0])
```
Each one must be initialized. The following call initializes the new texture to the default states: the new texture to the default states:

glBindTexture(GL\_TEXTURE\_2D,texIndex)

Subsequent texture state calls will affect, and be stored with, the currently bound texture. with, the currently bound texture.

Binding a texture already initialized will make it current, and its states can be edited. and its states can be edited.

#### Setting the Texture States

 $\frac{1}{2}$  GL can repeat the texture or clamp to the border color  $\Gamma$  can repeat the texture, or claim to the border color:

```
glTexParameteri(GL_TEXTURE_2D,<br>GL_TEXTURE_WRAP_S, GL_REPEAT);
                                                                             G = \frac{1}{2}G \overline{G} \overline{T} \overline{T} 
                                                                            G = \frac{1}{\sqrt{2\pi}}\int_{-\infty}^{\infty} \frac{1}{\sqrt{2\pi}} e^{-\frac{1}{2}(\omega-\omega_0)} e^{-\frac{1}{2}(\omega-\omega_0)} e^{-\frac{1}{2}(\omega-\omega_0)}
```
## $S \sim S$

 $\frac{1}{2}$  and  $\frac{1}{2}$  are texture the texture texture when  $\frac{1}{2}$  are texture the texture when  $\frac{1}{2}$  $p$ ixels are larger than screen pixels:

```
glateric confidence of the control of the CD, the CD, the CD, the CD, the CD, the CD, the CD, the CD, the CD, t
                                                     \frac{1}{\sqrt{2}} and \frac{1}{\sqrt{2}} and \frac{1}{\sqrt{2}} and \frac{1}{\sqrt{2}} and \frac{1}{\sqrt{2}} and \frac{1}{\sqrt{2}}
```
magFilter can be GL\_NEAREST, GL\_LINEAR

Finally we define how to filter the texture when the texture pixels are smaller than screen pixels: texture pixels are smaller than screen pixels:

```
glTexParameteri(GL_TEXTURE_2D,<br>GL TEXTURE MIN FILTER, minFilter);
                 GL_TEXTURE_MIN_FILTER, minFilter);
magFilter can be GL_NEAREST, GL_LINEAR,<br>GL_NEAREST_MIPMAP_NEAREST,
GL_NEAREST_MIPMAP_LINEAR,
GL_LINEAR_MIPMAP_NEAREST,
GL_LINEAR_MIPMAP_LINEAR
GL_LINEAR_MIPMAP_LINEAR
```
### $S$  and texture images

To actually specify the texture image, we call to GLU to load an image array into our texture object, and load an image array into our texture object, and simultaneously created minimals.

```
gluBuild2DMipmaps(GL_TEXTURE_2D,GL_RGB,<br>width, height, GL_RGB,
             width, height, ei<u>m</u>heigh<br>GL HNSIGNED BYTE, arra
             \sum_{i=1}^{n}
```
### $S = \frac{1}{2}$  the Texturing Function

Call to the following to decide how to apply the texture image to polygon surfaces (global):  $ig^{(1)}$  polygon surfaces (global):

```
glTexEnvf(GL_TEXTURE_ENV,<br>GL_TEXTURE_ENV_MODE, mode)
              \sum_{i=1}^{n}
```
Where  $\alpha$  is one of  $\alpha$   $\alpha$   $\alpha$   $\alpha$   $\alpha$  $\mathcal{G} = \mathcal{G} \cup \mathcal{G}$ . Gluba de la populación de la populación de la populación de la populación de la populación de la populación de la populación de la populación de la populación de la populación de la populación de

The mode, and the texture's internal format (e.g. GL RGB) decide how the texture is applied.  $\epsilon =$ 

To get this looking good with lighting, use RBG textures, with GL MODULATE to texture polygons drawn with white  $\sum_{i=1}^{n}$  of  $\sum_{i=1}^{n}$  and  $\sum_{i=1}^{n}$  and  $\sum_{i=1}^{n}$  and  $\sum_{i=1}^{n}$  and  $\sum_{i=1}^{n}$  and  $\sum_{i=1}^{n}$  and  $\sum_{i=1}^{n}$  and  $\sum_{i=1}^{n}$  and  $\sum_{i=1}^{n}$  and  $\sum_{i=1}^{n}$  and  $\sum_{i=1}^{n}$  and  $\sum_{i=1}^{n}$ white diffuse material properties.

### Drawing

At draw time: enable texturing, set the texture function, bind the desired texture, and specify texture coordinates with your vertices. with your vertices.

Produced by PStill written by Frank Siegert, http://www.wizards.org/pstill.html<br>This message will go away in the registered version - see 'registration ndf' This message will go away in the registered version  $\mathcal{G}$  in the registered version  $\mathcal{G}$ 

## $\mathbf{F}$  France  $\mathbf{F}$

```
// Read texture into an RGB uint array (texData)
glGenTextures(1, &texIndex);<br>qlBindTexture(GL_TEXTURE_2D, texIndex);
glTexParameteri(GL_TEXTURE_2D, GL_TEXTURE_WRAP_S, GL_REPEAT);
glTexParameteri(GL_TEXTURE_2D, GL_TEXTURE_WRAP_T, GL_REPEAT);
glTexParameteri(GL_TEXTURE_2D, GL_TEXTURE_MAG_FILTER,
glttin memmeteri (Gl_texture_20) = 0__texture_2002 = 0.07.<br>GL
GL_NEAREST);<br>glTexParameteri(GL_TEXTURE_2D, GL_TEXTURE_MIN_FILTER,
                                                                    GL LINEAR MIPMAP LINEAR);
                                                                  GL_LINEAR_MIPMAP_LINEAR);
glPixelStorei(GL_UNPACK_ALIGNMENT,1);<br>qluBuild2DMipmaps(GL_TEXTURE_2D, GL_RGB, width, height,
G and G and G and G and G and G and G and G and G and G and G and G and G and G and G and G and G and G and G and G and G and G and G and G and G and G and G and G a
                  G = G \cup G = G \cup G is defined by G = G \cup Gglate \frac{1}{\sqrt{2}} , \frac{1}{\sqrt{2}} , \frac{1}{\sqrt{2}} , \frac{1}{\sqrt{2}} , \frac{1}{\sqrt{2}} , \frac{1}{\sqrt{2}} , \frac{1}{\sqrt{2}} , \frac{1}{\sqrt{2}} , \frac{1}{\sqrt{2}} , \frac{1}{\sqrt{2}} , \frac{1}{\sqrt{2}} , \frac{1}{\sqrt{2}} , \frac{1}{\sqrt{2}} , \frac{1}{\sqrt{2}} , \frac{1glEnable(GL_TEXTURE_2D);
glading the component of the conduction \frac{1}{\sqrt{2}} and the conduction of \frac{1}{\sqrt{2}} and \frac{1}{\sqrt{2}} and \frac{1}{\sqrt{2}} and \frac{1}{\sqrt{2}} and \frac{1}{\sqrt{2}} and \frac{1}{\sqrt{2}} and \frac{1}{\sqrt{2}} and \frac{1}{\sqrt{2}} and \frac{1}{\sqrt{2}}\frac{1}{2} and \frac{1}{2} and \frac{1}{2} and \frac{1}{2}// Set to a white, diffuse material
glBegin(GL_TRIANGLES);<br>qlTexCoord2fv(&t[0][0]);
         qlNormal3fv(&n[0][0]);
         g<br>glVertex3fv(&v[0][0]);
         glVertex3fv(&v[0][0]);
         glTexCoord2fv(\&t[1][0]);<br>qlNormal3fv(\&n[1][0]);
         glusemalser(arrie,re,re,re,\alphal);
         \frac{1}{2}glTexCoord2fv(\&t[2][0]);<br>qlNormal3fv(\&n[2][0]);
         glusemalser(an[1][0]);
         y = 0 . y = 0 . y = 0 . y = 0 . y = 0 . y = 0glena.,,<br>clDisabl
```
global comparison  $\frac{1}{2}$  and  $\frac{1}{2}$  are  $\frac{1}{2}$  and  $\frac{1}{2}$  and  $\frac{1}{2}$  are  $\frac{1}{2}$  and  $\frac{1}{2}$  are  $\frac{1}{2}$  and  $\frac{1}{2}$  are  $\frac{1}{2}$  and  $\frac{1}{2}$  are  $\frac{1}{2}$  are  $\frac{1}{2}$  and  $\frac{1}{2}$  are  $\frac{1}{2$